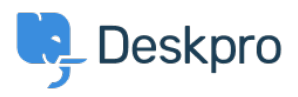

[قاعدة المعلومات](https://support.deskpro.com/ar/kb)> Using Deskpro > [Admin](https://support.deskpro.com/ar/kb/admin) > Help Center > How do I create a welcome ?message for my Help Center

?How do I create a welcome message for my Help Center 17-2023-08-17 - [تعليقات \(٠\)](#page--1-0) - Help Center -

You can add a Welcome Message to your Help Center by going to **Admin > Help Center >** Help Center Design. Under Theme Options you will be able to input a Welcome Message title and Welcome Message content

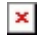

.While editing, a live preview on the right that will update with your changes

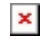

Make sure to press **Save** at the bottom of the screen to push any changes live on your Help Center.

For more information on editing your Help Center, check out our Guide: Help Center Preview and Publishing

البطاقات [admin](https://support.deskpro.com/ar/search/labels/all/admin)